# User Manual

manuel d'utilisation | benutzerhandbuch | manual del usuario gebruikershandleiding | manuale per l'utente | manual do usuário användar-handbok

# Digital Audio Player

Lecteur audio numérique | Digitaler Audio-Player | Reproductor de audio digital Digitale audiospeler | Lettore audio digitale | Leitor Áudio Digital Digital ljudspelare

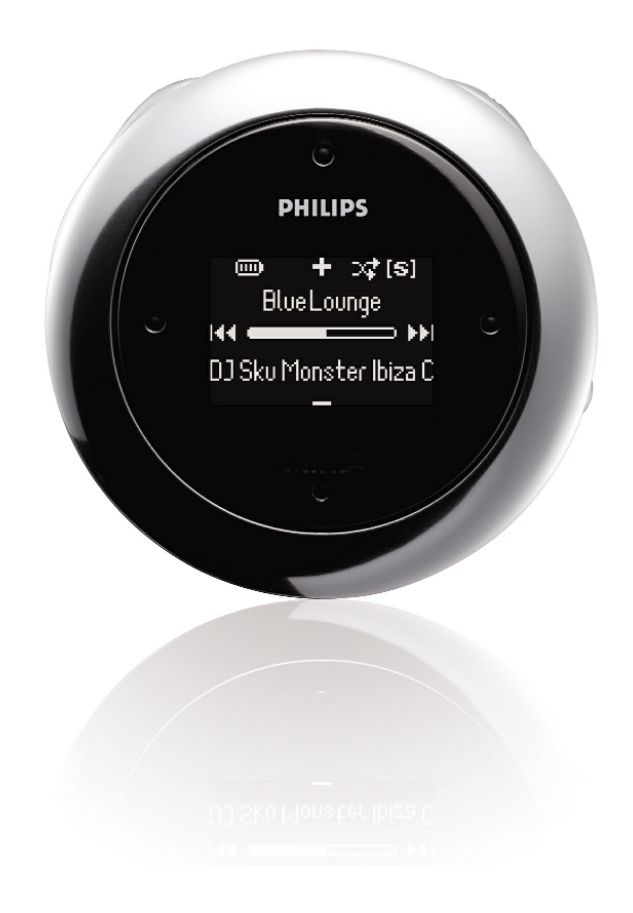

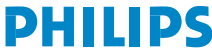

# **Indholdsfortegnelse**

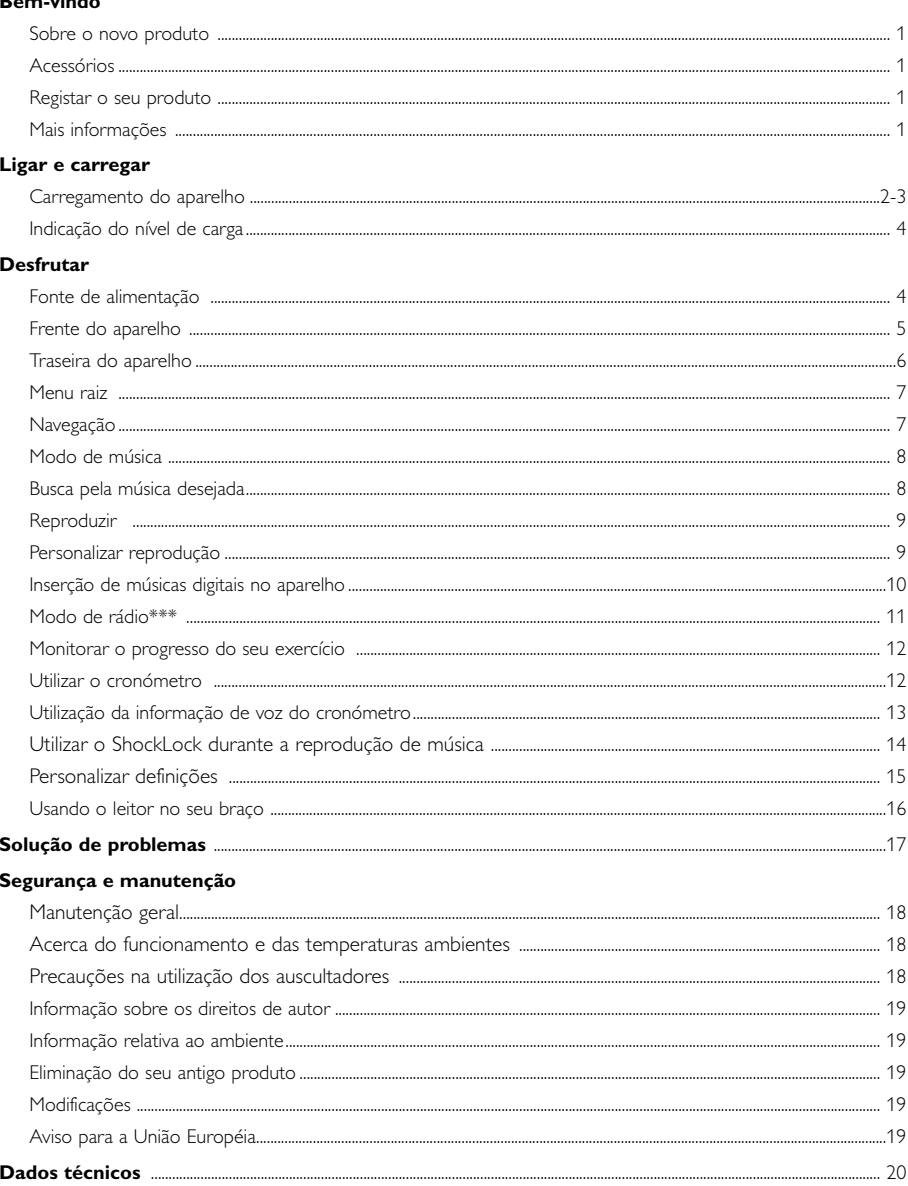

#### Acerca do Gerenciador de dispositivos e Windows Media Player

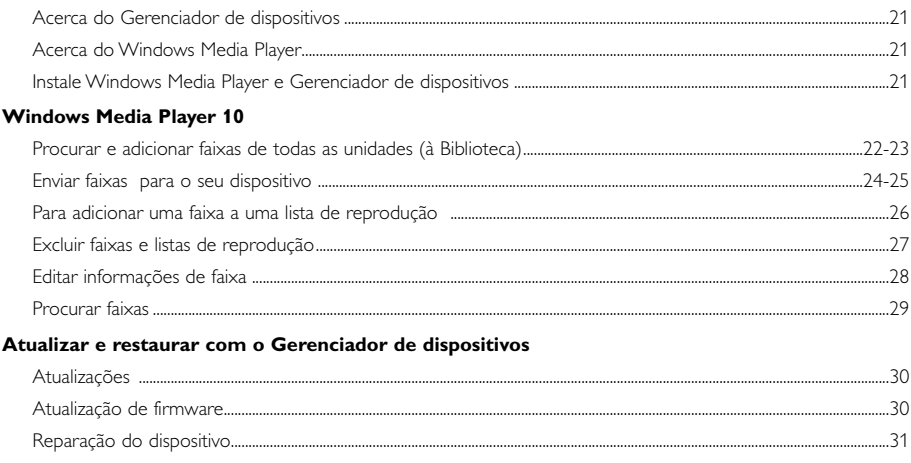

# **Bem-vindo**

### **Sobre o novo produto**

Com o produto que acabou de adquirir, você poderá desfrutar do seguinte:

- Reprodução de MP3 e WMA (consulte a seção MODO DE MÚSICA )
- Rádio FM\*\*\* (consulte a seção "Modo de rádio" )
- Monitorar o progresso do exercício

*\*\*\* O rádio FM só está disponível em algumas versões regionais. O rádio FM não está actualmente disponível na Europa.*

#### **Acessórios**

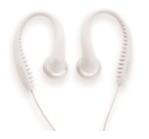

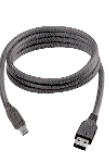

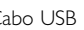

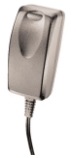

Fones de ouvido Cabo USB Adaptador bivolt

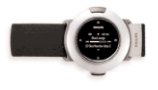

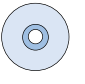

Braço CD-ROM com manual do usuário, drivers, Perguntas freqüentes e softwares de gerenciamento de músicas

### **Registar o seu produto**

Você pode atualizar seu produto. Portanto, recomendamos registrá-lo no site www.philips.com/register para que possamos enviar informações a você, sempre que surgirem novas atualizações gratuitas.

### **Mais informações**

Visite: www.philips.com/support e insira o nome do produto que deseja exibir:

- Perguntas freqüentes (FAQ)
- Manuais do usuário mais recentes
- Downloads de software mais recentes
- Arquivos de atualização e o Gerenciador de dispositivos

*Os números do modelo e da produção podem ser encontrados dentro do compartimento da bateria.*

### **Carregamento do aparelho**

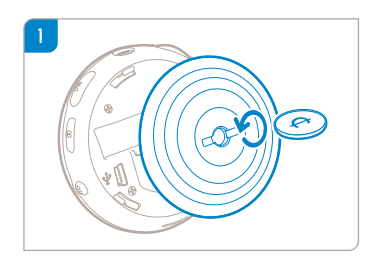

Utilize uma moeda do tamanho apropriado para girar no sentido anti-horário e abrir a tampa traseira.

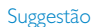

✔

Você também poderá abrir a tampa sem utilizar uma moeda. Agarre na parte de borracha da tampa traseira. Sem mover o ponto por onde agarrou, gire suavemente no sentido anti-horário para abrir.

2 Conecte o adaptador/carregador bivolt (incluído) na tomada marcada com 5V CC e, em seguida, conecte o adaptador/carregador bivolt à tomada CA padrão.

Carregue a bateria por 4 horas para carregá-la por completo antes da primeira utilização. Carregamento rápido: 1 hora.

O aparelho estará totalmente carregado quando a animação do carregamento

 $\Box$  parar e o ícone  $\Box$  aparecer.

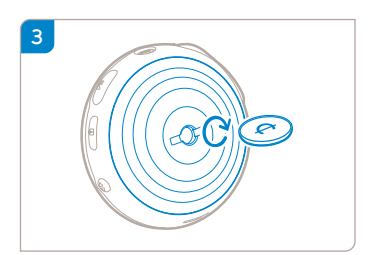

Faça corresponder os trincos da tampa com as aberturas no seu aparelho. Gire suavemente no sentido horário para colocar de volta a tampa traseira.

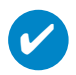

#### Suggestão

Você também pode carregar o aparelho durante a conexão USB. Conecte o dispositivo ao computador usando o cabo USB fornecido.

Para carregar a bateria do seu dispositivo através de USB, deve:

- 1 Ter uma porta USB de alta potência (muitos computadores apresentam uma janela de mensagem de aviso se pretender ligar o seu dispositivo a uma PC com uma porta USB de baixa potência).
- 2 Certificar-se de que a bateria do seu dispositivo não está vazia.
- 3 Ligar o seu dispositivo a uma porta USB 2.0 de alta potência no seu computador.

**IMPORTANTE! Ligar o seu dispositivo a uma porta USB no teclado não carrega a bateria.**

Se o seu dispositivo tiver a carga da bateria excepcionalmente fraca, é apresentada a mensagem de aviso em baixo no seu dispositivo.

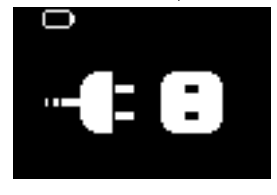

Significa que tem de ligar o seu dispositivo a uma tomada de alimentação, utilizando o transformador / carregador incluído. Carregue o seu dispositivo, no mínimo, durante 30 minutos (é recomendada 1 hora) e, em seguida, ligue-o novamente ao computador para transferir músicas. Verifique sempre o ícone de estado da bateria no ecrã do seu dispositivo.

#### Se a transferência das músicas é mais lenta através de USB 2.0

Se transferir uma grande quantidade de músicas ou dados utilizando USB 2.0 e a bateria do dispositivo estiver fraca, o seu dispositivo entra no modo de poupança de energia. As velocidades de transferência abrandam consideravelmente. Isto é normal.

Se pretender efectuar a transferência a velocidades superiores, pode parar a transferência, ejectar o dispositivo e ligá-lo a uma tomada de alimentação, utilizando o transformador / carregador incluído. Carregue o seu dispositivo, no mínimo, durante 30 minutos (é recomendada 1 hora) e, em seguida, ligue-o novamente ao computador para transferir músicas.

### **Indicação do nível de carga**

Você pode ver o nível de energia aproximado das pilhas no visor.

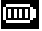

**Bateria** com carga total

Battery two-thirds full (Pilhas com 2/3 de energia restante)

Battery half full (Pilhas com 50% de energia restante)

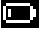

Bateria com pouca carga

Bateria descarregada

*Nota: Pilhas recarregáveis mostram níveis de energia mais baixos se comparadas às alcalinas. As pilhas contêm substâncias químicas por isso, elimine-as com cuidado.*

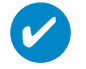

#### Suggestão

Quando as pilhas estiverem quase vazias, o indicador de pilha fraca piscará e um bipe soará uma vez.

Quando você ouvir um bipe duplo, o aparelho será desligado.

O aparelho salvará todos os ajustes e gravações inacabadas antes de desligar.

## **Desfrutar**

### **Fonte de alimentação**

Pressione e mantenha pressionado >II para ligar. ➔ A tela de início da PHILIPS aparece rapidamente.

Pressione e mantenha pressionado >II para desligar.

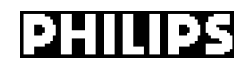

Suggestão

✔

O aparelho será desligado automaticamente se ficar inativo ou nenhuma música for reproduzida por 60 segundos. O último status de reprodução ou a última tela será exibida na próxima vez que o aparelho for ligado.

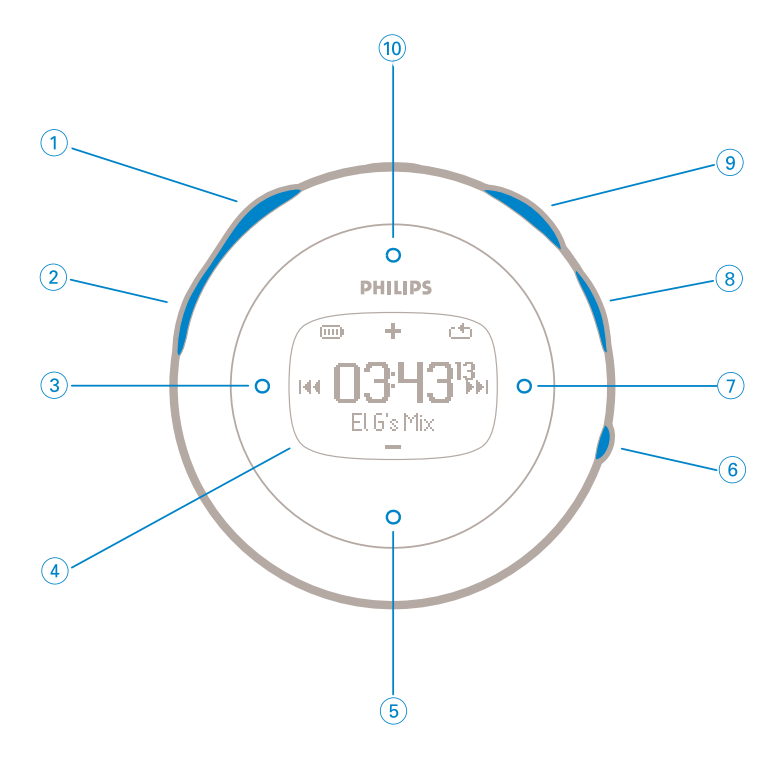

### **Frente do aparelho**

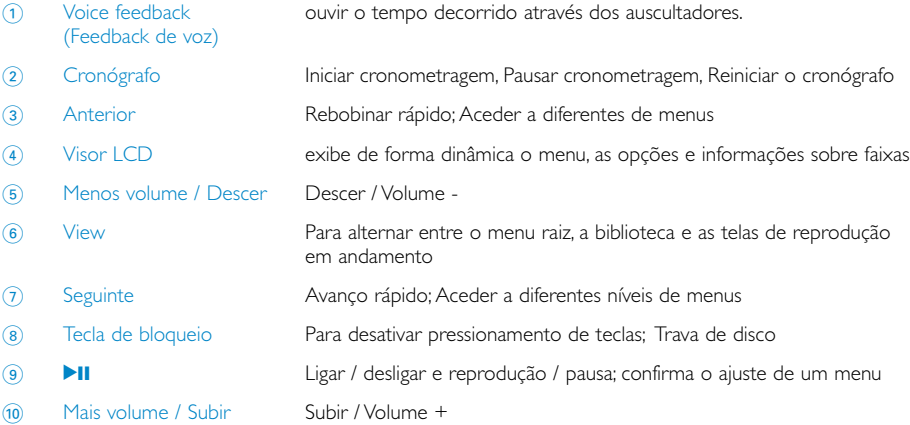

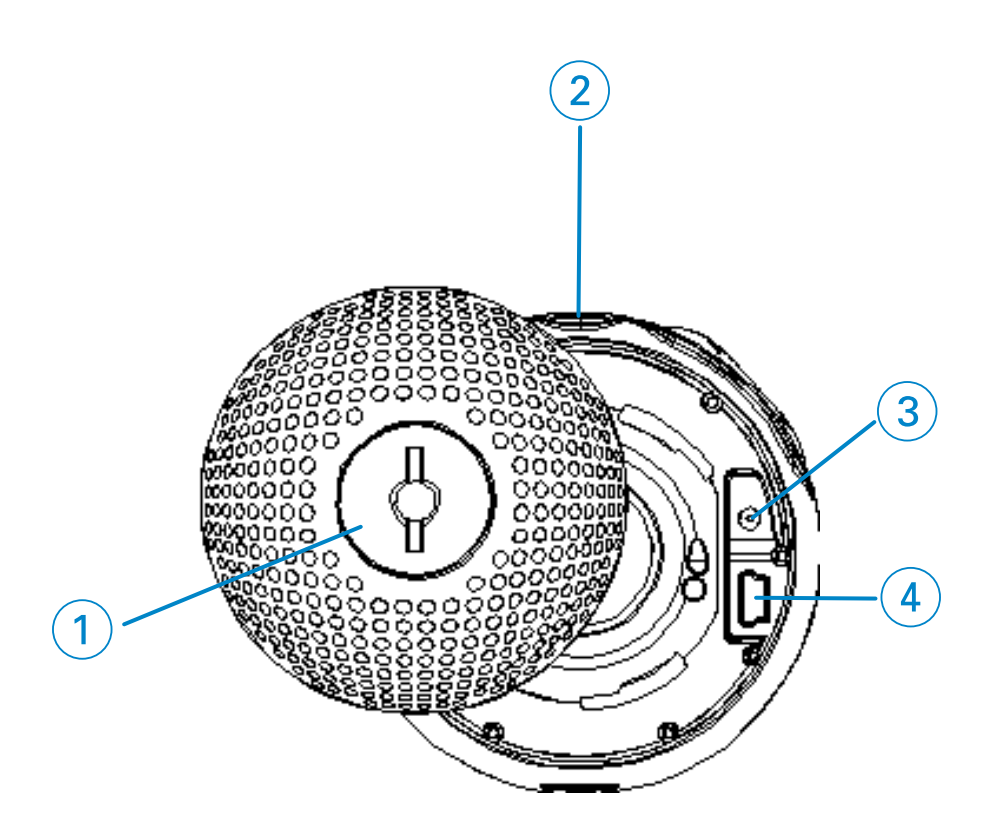

### **Traseira do aparelho**

1 Back Cover Latch Insira aqui uma moeda para abrir/fechar a tampa traseira; conecta à braçadeira

2 **p** Tomada para auscultadores

- 3 Tomada de carregamento
- 4 Ficha para cabo USB

### **Menu raiz**

Quando o aparelho for ligado, pressione e mantenha pressionada a tecla MENU para exibir o menu raiz.

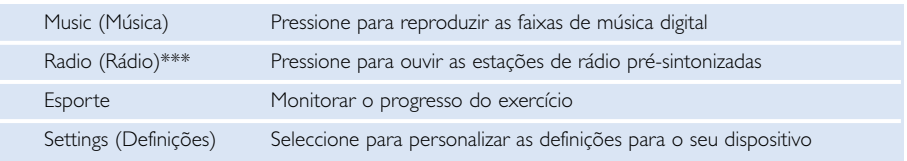

*\*\*\* O rádio FM só está disponível em algumas versões regionais. O rádio FM não está actualmente disponível na Europa.* 

### **Navigation (Navegação)**

O aparelho possui um sistema de navegação de menus intuitivo para guiá-lo em várias configurações e operações. Use  $\blacktriangle, \blacktriangledown, \blacktriangle, \blacktriangleright$  para navegar pelos menus. Pressione  $\blacktriangleright$  para confirmar a seleção.

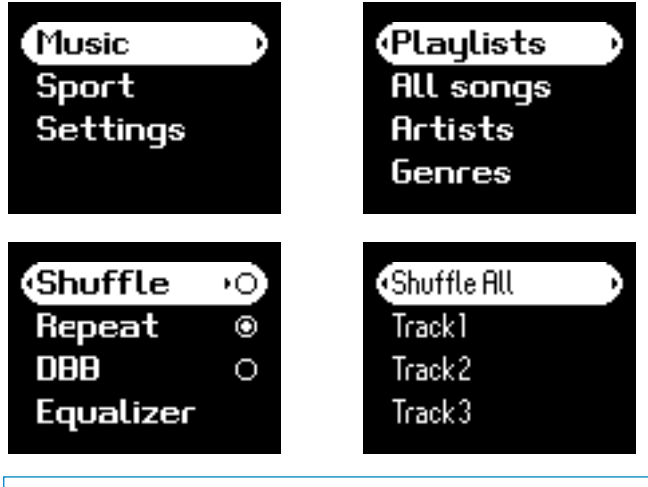

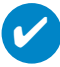

Suggestão

Seleccione Aleatorio todos para reproduzir toda a música do dispositivo de forma aleatória.

Smart Hide (Ocultação inteligente) é uma função que oculta algumas informações da biblioteca. Com o Smart Hide, pode navegar rapidamente para o conteúdo certo, ocultando álbuns e artistas que contêm músicas inferiores a um número especificado.

A opção Smart Hide 1 oculta todos os artistas e álbuns que têm apenas 1 faixa na biblioteca. A opção Smart Hide 2 oculta todos os artistas e álbuns que têm apenas 2 faixas ou menos na biblioteca.

A opção Smart Hide 3 oculta todos os artistas e álbuns que têm apenas 3 faixas ou menos na biblioteca.

A opção Smart Hide 4 oculta todos os artistas e álbuns que têm apenas 4 faixas ou menos na biblioteca.

### **Modo de música**

Colocamos algumas faixas de música no seu dispositivo para que você possa desde já enriquecer sua experiência musical.Você também pode transferir sua coleção de músicas digitais do computador para o aparelho utilizando o software de gerenciamento de músicas fornecido.

(consulte a seção INSERINDO MÚSICAS DIGITAIS NO SEU APARELHO)

### **Busca pela música desejada**

1 No menu raiz, pressione MUSIC (música) para entrar no modo de música. Após entrar no modo de música, você poderá fazer uma busca utilizando uma das seguintes opções de exibição:

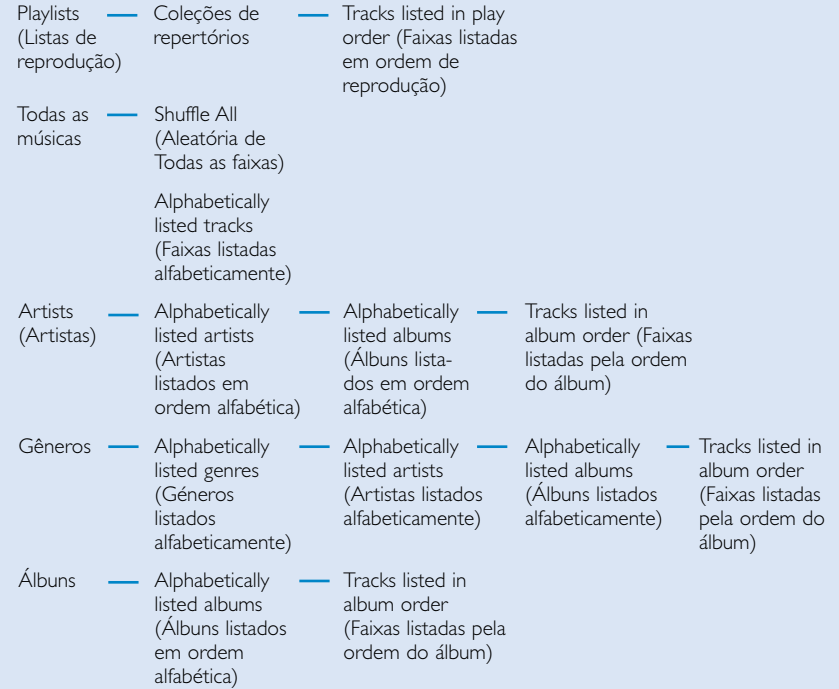

*Nota: se a sua música não contiver informações de identificação ID3, poderá encontrar campos vazios ou a indicação "No artist found" (Artista desconhecido) ou "No album found" (Álbum desconhecido)*

- 2 Pressione ▲ para subir ou ▼ para descer nas opções. Pressione > para aceder ao nível seguinte ou < anterior da colecção.
- 3 Pressione >II para reproduzir aquilo que seleccionou.

#### Suggestão

✔

Você também pode pressionar e manter pressionada a tecla ▲ ou ▼ para fazer a Super-rolagem. Uma letra inicial ampliada será mostrada à medida que as faixas rolarem rapidamente. Pare de pressionar quando alcançar a letra inicial desejada.

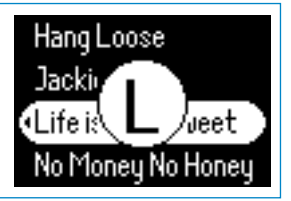

### **Reproduzir**

As teclas  $\blacktriangleright$ II,  $(0)$ ,  $(5)$ ,  $(3)$ ,  $(7)$  são multifuncionais(consulte a seção "Frente do aparelho" p5). Funcionam consoante a forma como as prime: *prima ou prima e mantenha premida.* Durante a reprodução de músicas, você pode fazer o seguinte:

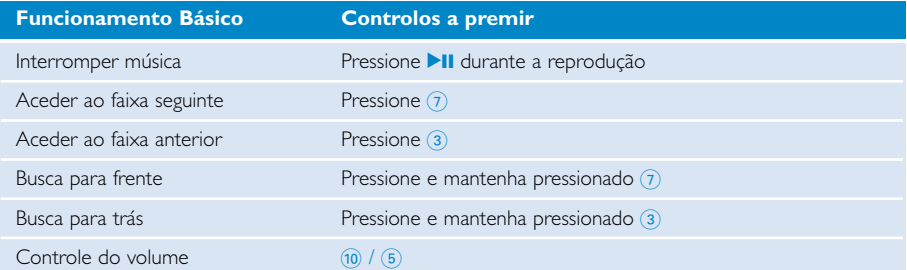

### **Personalizar reprodução**

#### Alteração dos modos de reprodução

- 1 Pressione **SETTING**. Selecione MODOS DE REPRODUÇÃO.
- $(2)$  Use os controles de rolagem para selecionar as opções a seguir. Pressione  $\blacktriangleright$ II para confirmar sua seleção.

Pressione >II para desmarcar uma opção.

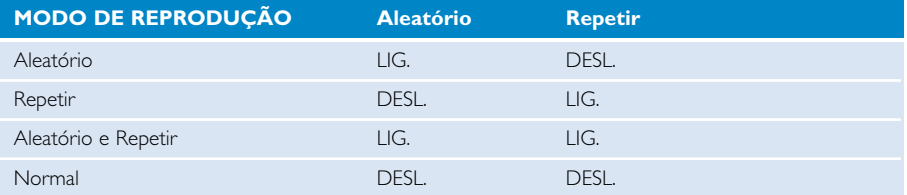

#### Alteração de Reforço de graves

- 1 Pressione **SETTING**. Selecione **DBB**.
- 2 Use os controles de rolagem para selecionar **LIG / DESL**.

#### Alteração de equalizadores

- 1 Pressione **SETTING**. Selecione **EQ**.
- 2 Use os controles de rolagem para selecionar **Rock, RnB, Electronica, HipHop, Classical (Clássica), Jazz ou Off (Desligado).**

### **Inserção de músicas digitais no aparelho**

Antes de poder transferir a sua colecção de MP3 e/ou WMA para o seu dispositivo utilizando o Windows Media Player, é necessário que o Windows Media Player e o Gerenciador de dispositivos sejam instalados da seguinte maneira:

Instale o Gerenciador de dispositivos da Philips e o Windows Media Player

- 1 Insira o CD fornecido na unidade de CD-ROM do computador. Se o CD não for executado automaticamente, clique no arquivo **mp3.exe** no diretório raiz do CD.
- 2 Selecione o idioma e siga as instruções na tela para concluir a instalação do Gerenciador de dispositivos da **Philips e do Windows Media Player**.

#### Conecte o aparelho ao computador.

- 1 Conecte o aparelho ao computador usando o cabo USB fornecido. Uma conexão USB animada será mostrada assim que o aparelho for conectado.
- 2 Você pode organizar arquivos e transferir músicas para o aparelho durante a conexão USB.

#### Organizar e transferir músicas usando o Windows Media Player 10

- 1 Abra o Windows Media Player na área de trabalho do Windows ou pelo menu Start (Iniciar).
- 2 Para transferir arquivos do computador para o aparelho, clique em Copy to CD or Device (Copiar para o CD ou aparelho) / guia Sync (Sincronizar).
- 3 No painel Items to Copy (Itens a copiar), na lista suspensa, clique no repertório, na categoria ou em outro item que deseje copiar.
- 4 Desmarque as caixas de seleção dos arquivos que não deseja copiar.
- 5 No painel Items on Device (Itens do aparelho), na lista suspensa, clique no aparelho para o qual você deseja copiar os arquivos. Por exemplo, Philips GoGear / PHILIPS.
- 6 Clique no botão Start Sync (Iniciar sincronização).

A música transferida através do Explorador do Windows para (arrastados e soltos) a pasta "multimédia" será reproduzida.

Se o seu Windows Media Player estiver aberto quando conectar o seu dispositivo, o seu dispositivo poderá não ser reconhecido.

✔

#### **Modo de rádio\*\*\***

*\*\*\* O rádio FM só está disponível em algumas versões regionais. O rádio FM não está actualmente disponível na Europa.* 

#### Selecione sua região de FM

- 1 No menu raiz, selecione **SETTINGS** (AJUSTES) para entrar no modo de ajustes.
- 2 Selecione **Advanced** (Avançado) > **Radio settings** (Ajustes do rádio).
- 3 Selecione sua região de FM. Pressione 2 para confirmar sua seleção.

#### Sintonia automática

- 1 No menu raiz, selecione **RADIO** (RÁDIO) para entrar no modo de rádio.
- 2 Pressione 1 desde P1 ou 2 desde P10 para selecionar **Autotone** (Sintonia Automática)
	- Pressione **>II** para confirmar.

➔ Seu aparelho selecionará automaticamente as dez estações com sinais mais fortes disponíveis. Pressione qualquer tecla para abortar.

#### Reprodução de uma estação de rádio

- 1 No menu raiz, selecione **RADIO** (RÁDIO) para entrar no modo de rádio.
- 2 Pressione 1 para rolar para cima ou 2 para rolar para baixo até sua estação memorizada.

#### Sintonia manual

- $\alpha$  Na tela de reprodução de rádio, pressione e mantenha pressionado  $\blacktriangleright$  para exibir a tela de sintonia manual.
- 2 Pressione  $\triangleleft$  ou  $\triangleright$  para sintonizar passo a passo.
	- ➔ A barra de freqüência indica a mudança na freqüência. Você ouvirá um assobio ou a estação sintonizada enquanto fizer a sintonia manual.
- 3 Pressione e mantenha pressionado < para procurar a última estação disponível ou faça o mesmo com 2 para procurar a próxima estação disponível.
- 4 Pressione 2; para confirmar sua memória.

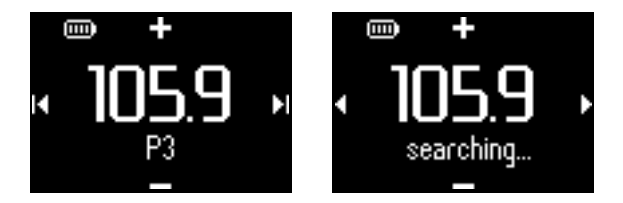

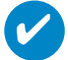

#### Suggestão

Caso não deseje armazenar uma memória sintonizada manualmente, não pressione nenhuma tecla.

A tela de sintonia manual será fechada sem que nada seja salvo.

O fio do fone de ouvido é utilizado como uma antena FM. Se necessário, mova-o para optimizar a recepção.

### **Monitorar o progresso do seu exercício**

Você pode utilizar seu aparelho como um cronógrafo para monitorar o progresso do seu exercício. Todas as atividades cronometradas serão registadas e guardadas no seu aparelho.

Durante a utilização do cronómetro, pode premir a tecla falante do cronómetro para ouvir o tempo decorrido através dos auscultadores.

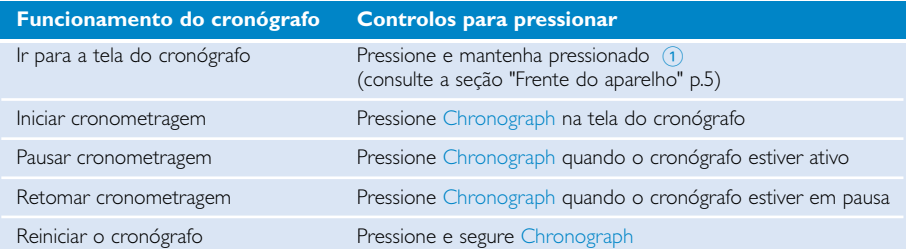

As imagens de ecrã seguintes mostram o que pode ver quando utiliza o cronómetro.

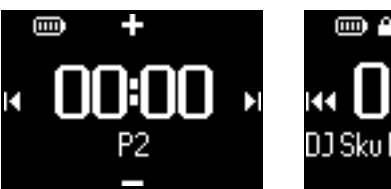

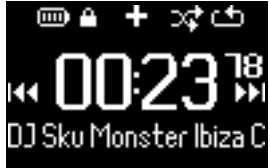

O feedback de voz falante do cronómetro está disponível apenas em inglês, francês, alemão e espanhol. Estas opções estão associadas à selecção de idioma feita em Settings (Definições). Todos os outros idiomas possuem o feedback de voz em inglês.

### **Utilizar o cronómetro**

Você pode utilizar seu aparelho como um cronógrafo para monitorar o progresso do seu exercício.

1 No menu raiz, selecione **Sport** > **History**.

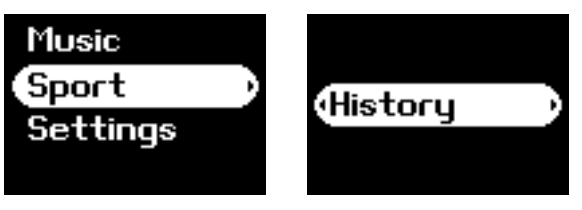

2 Você pode ver uma lista de registos dos exercícios gravados. Pressione 2 para ver detalhes. Verá a data e o tempo decorrido do treino.

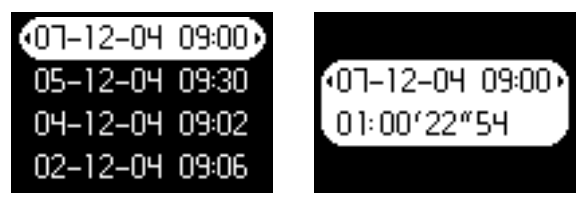

### **Utilização da informação de voz do cronómetro**

1 Pressione "clock" para iniciar o cronógrafo.

2 Pressione "talking stopwatch" para ter retorno de voz.

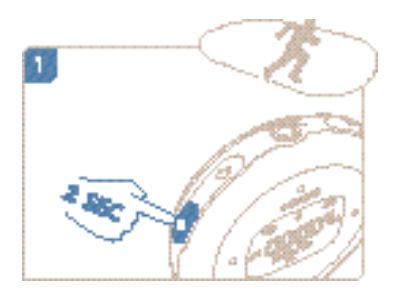

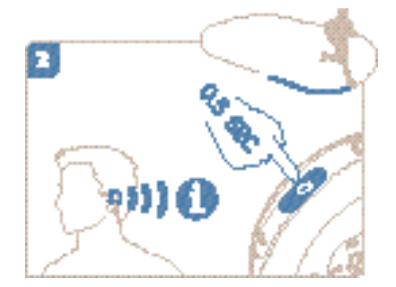

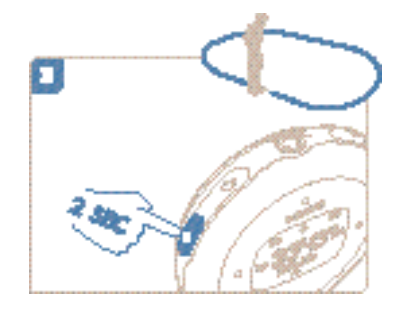

3 Pressione "clock" para parar o cronógrafo.

O feedback de voz falante do cronómetro está disponível apenas em inglês, francês, alemão e espanhol. Estas opções estão associadas à selecção de idioma feita em Settings (Definições). Todos os outros idiomas possuem o feedback de voz em inglês.

### **Utilizar o ShockLock durante a reprodução de música**

Todos os leitores de disco rígido podem ser vulneráveis a impactos que podem afectar a qualidade da sua música durante treinos ou actividades intensas. A Philips encontrou uma inovação que protege ainda mais o seu leitor durante exercício rigoroso: o ShockLock. O ShockLock pode ser activado em qualquer uma das suas selecções de música (ou seja, em qualquer música que contenha serviços) para que possa desfrutar da sua música favorita enquanto se movimenta sem ser interrompido pelos impactos.

Para activar o ShockLock durante a reprodução de música, siga as instruções seguintes.

1 Pressione a tecla LOCK. Seleccione Trava de disco.

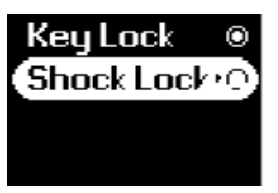

2 O aparelho mostra o estado do carregando.

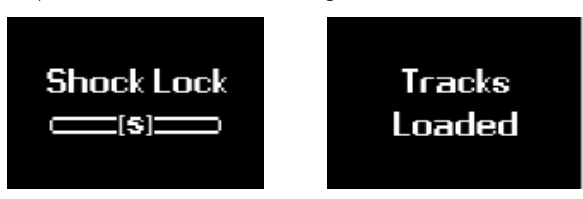

3 Durante o modo Trava de disco, só pode escutar as canções carregadas no buffer. O número de músicas que cabem na memória intermédia varia. Em princípio, cabem entre 4 e 12 músicas. Estas músicas são reproduzidas continuamente no modo Repeat (Repetição) até desactivar o ShockLock ou a bateria se esgotar.

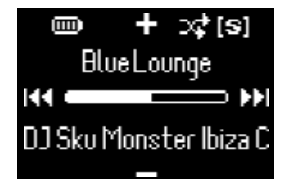

4 Para desactivar ShockLock, pressione e segure LOCK e desmarque Trava de disco, ou desligue o player. Durante o modo ShockLock (Bloqueio de choque), o modo de reprodução de música predefinido é o modo Repeat (Repetição).

Durante o carregamento do ShockLock, pode obter uma mensagem que o informa de que a funcionalidade apenas pode ser activada para músicas sem subscrição. De forma a não violar quaisquer acordos que possa ter com os seus serviços de subscrição de música e para proteger a sua subscrição, apenas músicas de que é realmente proprietário podem ser carregadas no modo ShockLock. Músicas adquiridas através de serviços de subscrição de música podem ser reproduzidas no modo de reprodução normal.

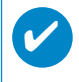

#### Suggestão

Durante o modo ShockLock, poderá não conseguir aceder a algumas das funções do leitor. Se pretender executar novas funções, primeiro, desactive o modo ShockLock.

### **Personalizar definições**

- 1 Pressione **SETTING** para obter as opções de ajuste.
- 2 Pressione  $\blacktriangle$  para subir ou  $\blacktriangledown$  para descer nas opções. Pressione  $\blacktriangleright$  para aceder ao nível seguinte ou **1** anterior da colecção.
- 3 Pressione 2 para confirmar sua seleção.
- 4 Pressione SETTING ou pressione e mantenha pressionado 1 para fechar o menu.

# ✔

#### Suggestão

Opções para cada ajuste são mostradas no visor do aparelho.

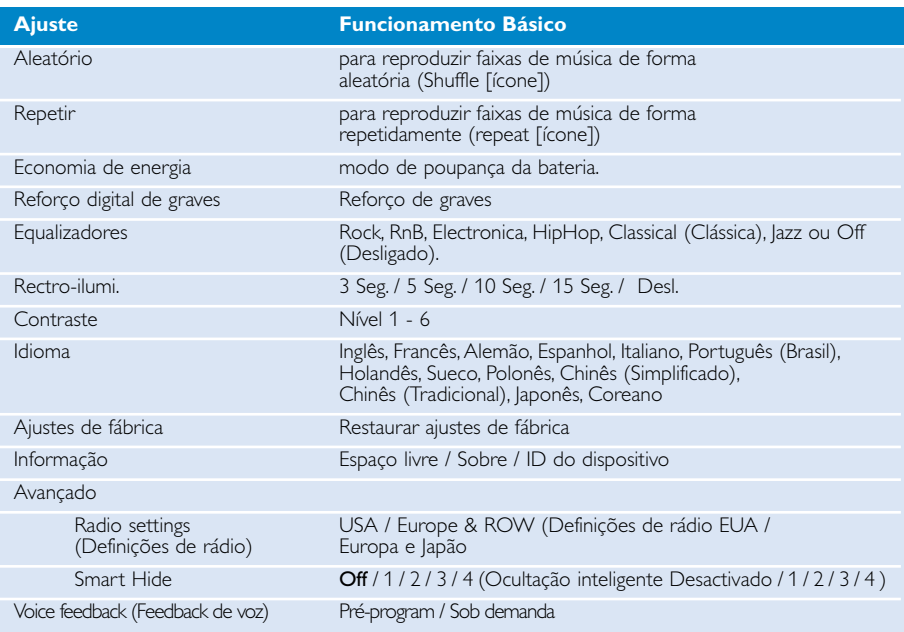

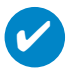

#### **SUGESTÃO**

- SmartSave (Poupança de energia) é um modo de poupança da bateria. Durante este modo, algumas funcionalidades que consomem muita energia, tais como DBB e EQ, são desactivadas para um melhor desempenho da bateria.
- Smart Hide (Ocultação inteligente) é uma função que oculta algumas informações da biblioteca. Com o Smart Hide, pode navegar rapidamente para o conteúdo certo, ocultando álbuns e artistas que contêm músicas inferiores a um número especificado.

A opção Smart Hide 1 oculta todos os artistas e álbuns que têm apenas 1 faixa na biblioteca. A opção Smart Hide 2 oculta todos os artistas e álbuns que têm apenas 2 faixas ou menos na biblioteca.

A opção Smart Hide 3 oculta todos os artistas e álbuns que têm apenas 3 faixas ou menos na biblioteca.

A opção Smart Hide 4 oculta todos os artistas e álbuns que têm apenas 4 faixas ou menos na biblioteca.

### **Usando o leitor no seu braço**

1 Fixe o aparelho à braçadeira, fazendo corresponder o trinco da tampa com o suporte da braçadeira.

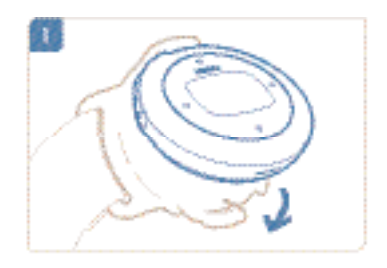

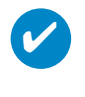

#### Suggestão

Certifique-se de que a ficha dos auscultadores está virada para cima. Ouvirá o som de um clique quando tiver fixado o leitor.

2 Ligue os fones de ouvido.

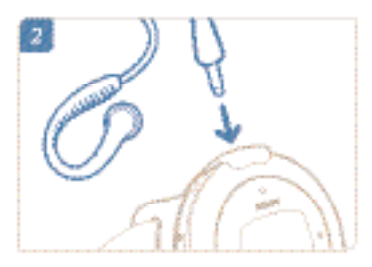

3 Ajuste adequadamente e utilize-o no seu braço.

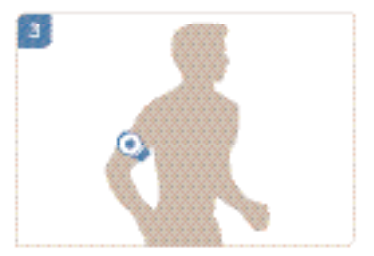

### **Solução de problemas**

Caso ocorra uma falha, verifique primeiro os tópicos listados. Para obter mais ajuda e outras dicas de solução de problemas, consulte também o documento de perguntas freqüentes (FAQ) referente à sua aparelho, em **www.philips.com/support**.

Caso essas dicas não o ajudem a solucionar o problema, consulte o fornecedor ou a central de serviços.

#### AVISO:

Não tente, em hipótese alguma, consertar o aparelho por conta própria, pois isso invalidará a garantia.

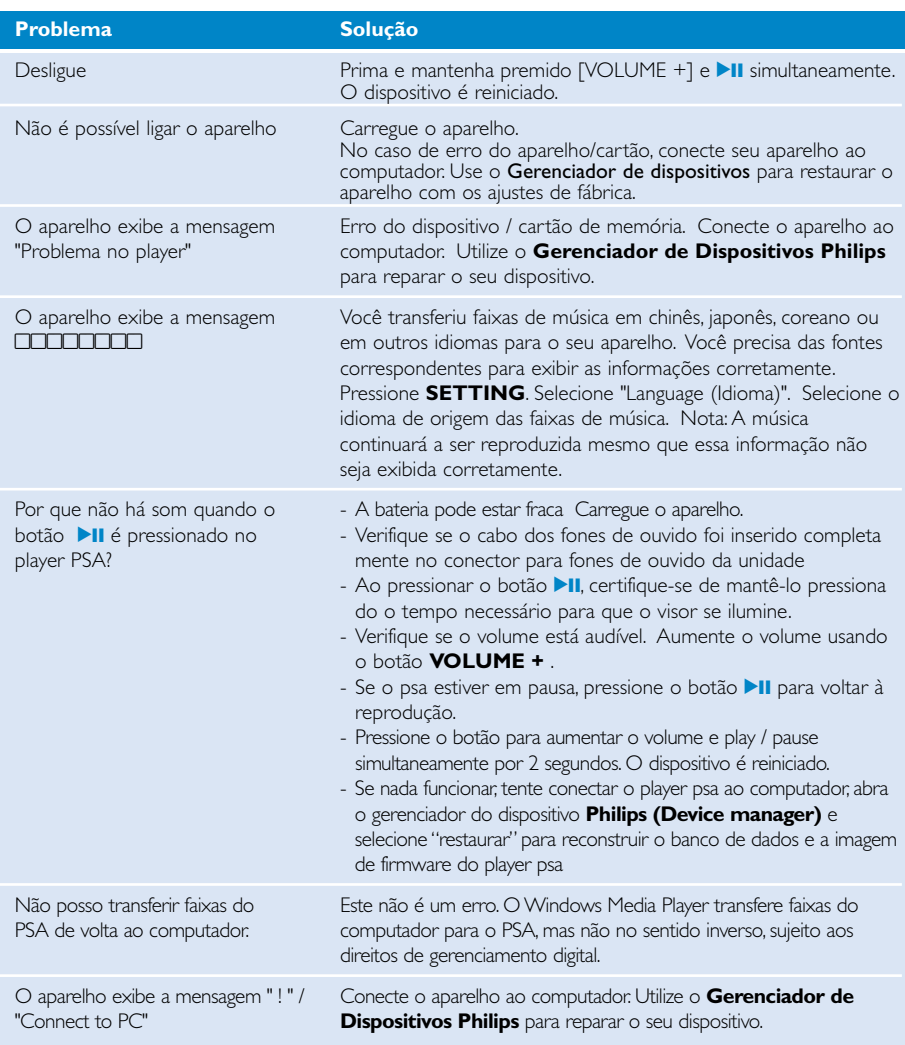

### **Segurança e manutenção**

#### manutenção geral

#### Para evitar danos ou mau funcionamento:

- Não exponha a calor excessivo causado por equipamento de aquecimento ou por exposição directa ao sol.
- Não deixe o aparelho cair nem deixe cair objetos no aparelho.
- Não deixe cair o psa ou permita que caiam objectos no psa. Não exponha o soquete do fone de ouvido ou o compartimento da bateria à água, pois isso pode danificar seriamente o aparelho.
- Não utilize nenhuns agentes de limpeza que contenham álcool, amoníaco, benzina, ou abrasivos uma vez que estes podem danificar a unidade.
- Telemóveis ligados nas proximidades podem causar interferência.
- Faça cópias de segurança dos seus ficheiros. Certifique-se de que guarda os ficheiros originais que transferiu para o aparelho. A Philips não é responsável por qualquer perda de conteúdo se o aparelho for danificado ou não for legível.
- Gira (transfira, elimine, etc.) os seus ficheiros apenas através do software de música incluído para evitar problemas!

#### Acerca do funcionamento e das temperaturas ambientes

- Utilize o hdd num local onde a temperatura esteja sempre entre os 0 e  $35^{\circ}$  C (32 to 95° F).
- Guarde o hdd num local onde a temperatura esteja sempre entre os -20 e os 45° C (-4 a 113° F).
- A duração da bateria pode diminuir em condições de temperaturas baixas.

#### Precauções na utilização dos auscultadores

#### Segurança da audição

Escute a um volume moderado. Utilizar os auscultadores num volume muito alto pode debilitar a sua audição. Recomendamos fones de ouvido do tipo SHJ025 para este produto.

Importante (para modelos com fones de ouvido incluídos):

A Philips garante potência máxima de som de seus aparelhos de áudio apenas mediante utilização dos fones de ouvido originais fornecidos, conforme determinado pelos órgãos reguladores relevantes. Caso seja necessário substituí-los, recomendamos entrar em contato com o revendedor para solicitar um modelo idêntico ao fornecido originalmente pela Philips.

#### Segurança no trânsito

não utilize o aparelho enquanto estiver dirigindo um veículo ou andando de bicicleta, pois você poderá causar um acidente.

### **Informação sobre os direitos de autor**

- Todos os nomes comerciais referidos são marca de assistência, marca comercial ou marcas comerciais registadas dos seus respectivos fabricantes.
- A duplicação e distribuição não autorizada de gravações através da Internet/CDs viola a lei sobre os direitos de autor e os acordos internacionais
- Fazer cópias não autorizadas de material protegido, incluindo programas de computador, ficheiros, transmissões e gravações, pode infringir os direitos de cópia e constituir crime. Este equipamento não deve ser usado para tais finalidades

### **Informação relativa ao ambiente**

Foi omitido todo o material de embalagem que não fosse absolutamente necessário. A embalagem pode ser facilmente separada em materiais: cartão, polistireno, PET e plástico.

O aparelho consiste em materiais que podem ser reciclados desde que sejam desmontados por uma empresa especializada.

Queira,por favor,respeitar as regulamentações locais relativas à eliminação de materiais de embalagem,pilhas gastas e equipamento obsoleto.

#### **Eliminação do seu antigo produto**

O seu produto foi concebido e fabricado com materiais e componentes de alta qualidade, que podem ser reciclados e reutilizados.

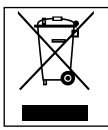

Quando este símbolo de um caixote de lixo com um círculo e um traço por cima constar de um produto, significa que o produto está abrangido pela Directiva Europeia 2002/96/CE

Informe-se quanto ao sistema local de recolha diferenciada para produtos eléctricos e electrónicos.

Proceda de acordo com as regulamentações locais e não elimine os seus antigos produtos juntamente com o lixo doméstico. A eliminação correcta do seu antigo produto evita potenciais consequências nocivas para o ambiente e para a saúde pública.

### **Modificações**

Modificações não autorizadas pelo fabricante poderão anular a autoridade dos usuários para operar este dispositivo.

### **Aviso para a União Européia**

**Este aparelho está de acordo com os requisitos da Comunidade Europeia relativos à interferência de rádio.**

### **Dados técnicos**

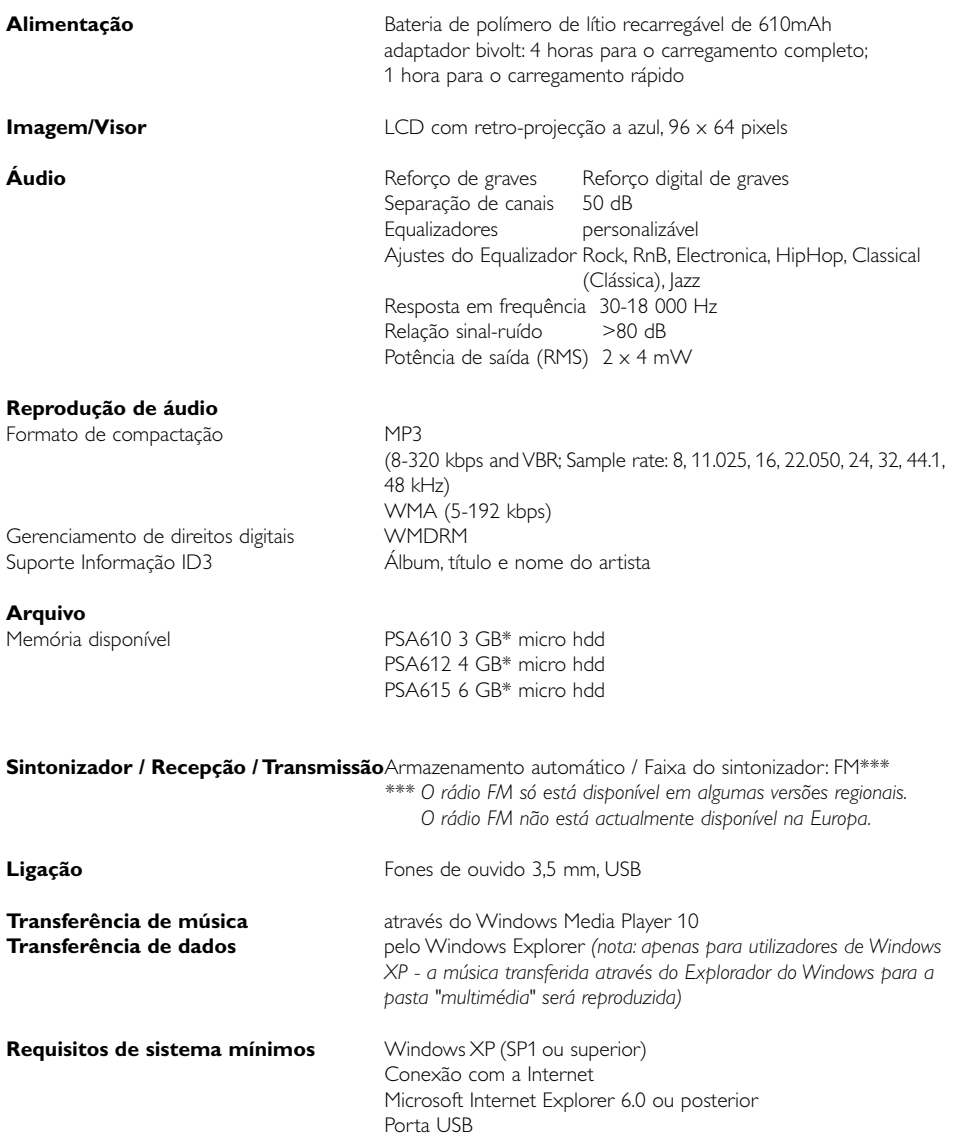

A Philips reserva-se o direito de efetuar alterações de design e especificação para aperfeiçoamento do produto sem aviso prévio.

\*Tenha em atenção que alguns sistemas operativos indicam a capacidade em unidades de "GB" onde 1,0 GB = 230 = 1.073.741.834 bytes.

### **Acerca do Gerenciador de dispositivos**

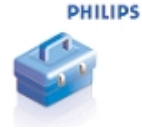

Com o Gerenciador de dispositivos, você pode atualizar e restaurar seu dispositivo com apenas o clique de um botão.

#### **Acerca do Windows Media Player**

Com este premiado software você poderá converter facilmente seus CDs em MP3s, gerenciar sua coleção de músicas digitais e transferi-las para seu dispositivo Philips.

#### Nota:

Observe que você só poderá ouvir músicas que tenham sido transferidas para o dispositivo com o Windows Media Player.

#### **Instale Windows Media Player e Gerenciador de dispositivos**

- $(1)$  Insira o CD fornecido no leitor de CD-ROM do seu computador.
- $(2)$  Siga as instruções no ecrã para completar a instalação.
- $(3)$  Instale Windows Media Player.
- 4 Preencha com informações a janela exibida.

### **Inicie o Windows Media Player 10**

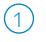

 $1$  Conecte o dispositivo ao computador usando o cabo USB fornecido. A tela de conexão USB aparecerá automaticamente.

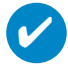

#### Suggestão

Consulte o manual do computador para saber a posição exata da porta USB. Procure o símbolo USB na unidade de processamento do computador.

2 Inicie o Windows Media Player.

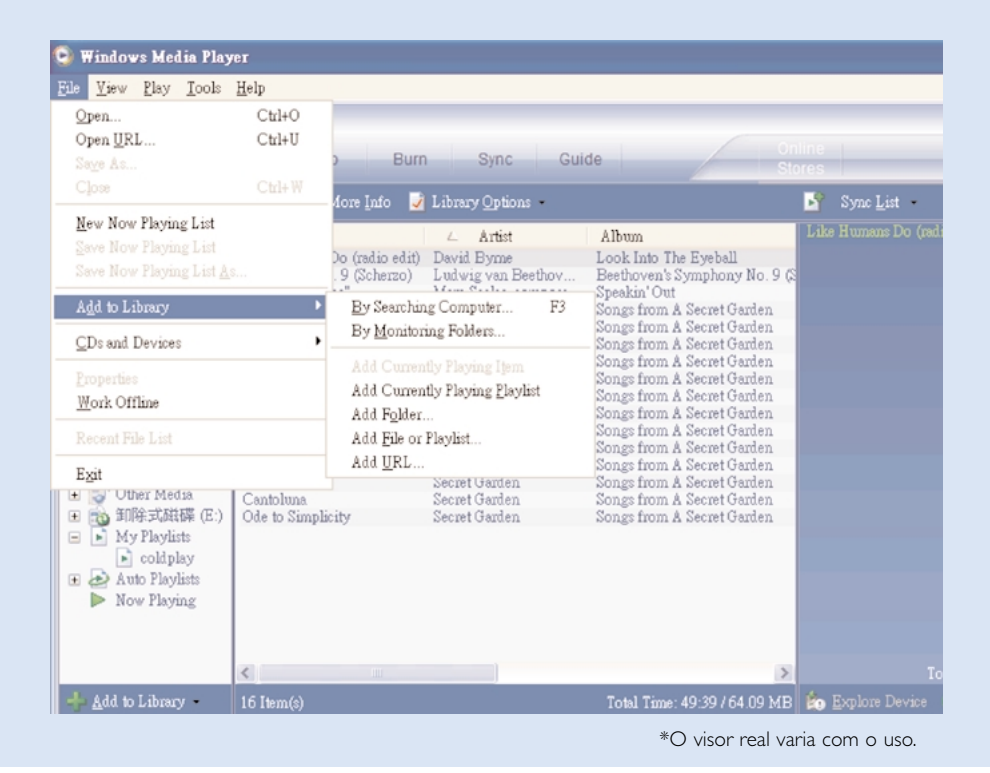

### **Procurar e adicionar faixas de todas as unidades (à Biblioteca)**

- Vá para o menu Ficheiro. Clique em Adicionar à biblioteca de multimédia procurando no computador. 1
- $(2)$  Clique em Procurar na caixa de diálogo para apontar para a pasta a que pretende adicionar.
- Clique em Procurar na caixa de diálogo para apontar para a pasta a que pretende adicionar. 3
- Os arquivos serão adicionados à Biblioteca.

#### **Enviar faixas para o seu dispositivo**

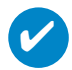

#### Suggestão

Basta ligar o dispositivo ao computador, escolher o método de sincronização pretendido e está pronto a sincronizar a sua biblioteca com o dispositivo. Escolha um método de sincronização:

Automático. Com esta opção, o leitor sincroniza o conteúdo ao ligar o dispositivo ao computador ou ao alterar as definições de sincronização. O leitor sincroniza toda a sua biblioteca se ela couber, ou o leitor sincroniza o seu conteúdo preferido primeiro. Manual. Com esta opção, escolhe ficheiros ou listas de música específicos que pretende sincronizar sempre que quiser fazer alterações no conteúdo do dispositivo.

1 Clique em Sincronizar.

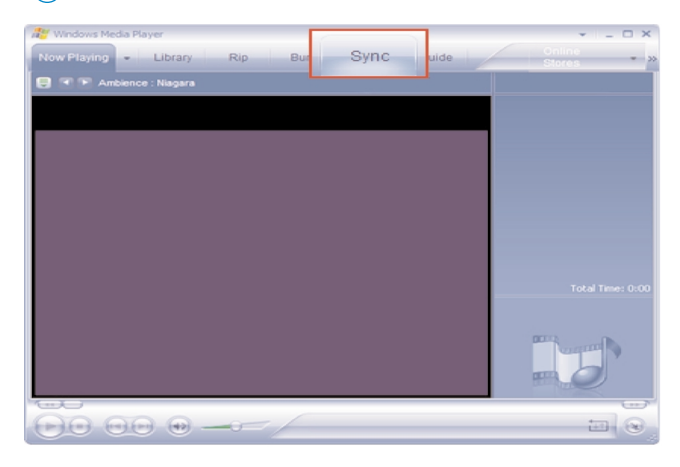

No painel Items to Copy (Itens a copiar), na lista suspensa, clique no repertório, na categoria ou em outro item que deseje copiar. Desmarque as caixas de seleção dos arquivos que não deseja copiar.  $\Omega$ 

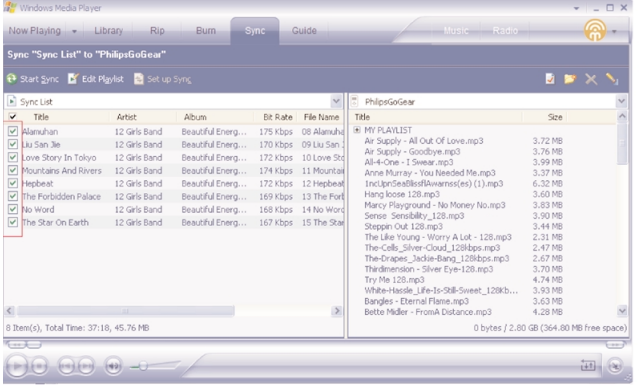

3) No painel Items on Device (Itens do aparelho), na lista suspensa, clique no aparelho para o qual você deseja copiar os arquivos. Por exemplo, Philips GoGear / Philips.

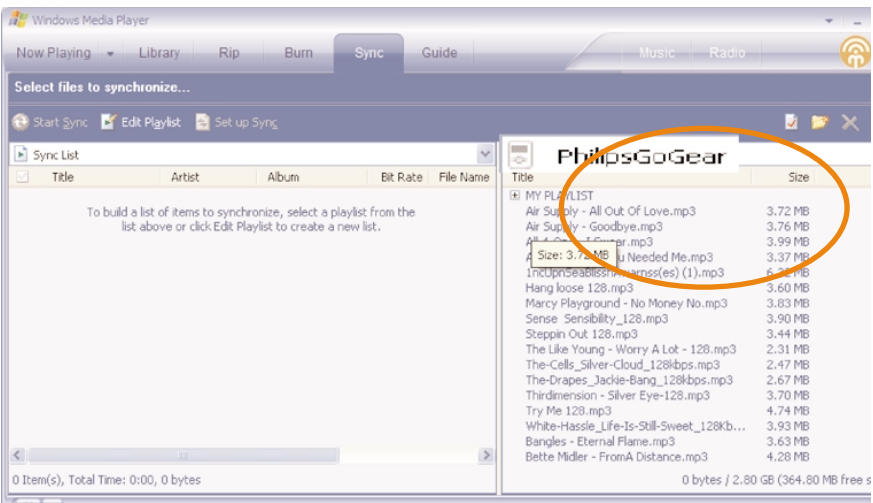

 $\overline{(4)}$  Clique no botão Start Sync (Iniciar sincronização)  $\overline{)}$ .

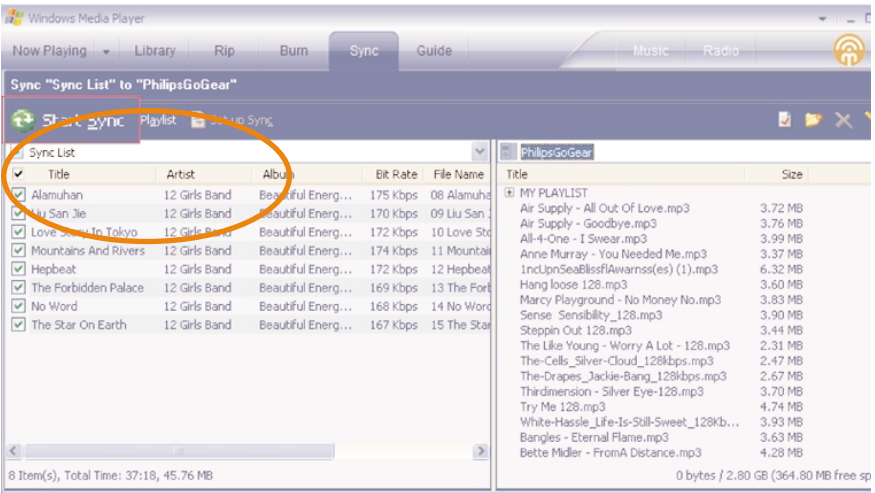

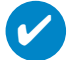

#### Suggestão

Para mais detalhes sobre a transferência de música no WMP 10, vá para a secção de ajuda do Windows Media Player e clique em Ajuda > Sincronizar conteúdo com dispositivos.

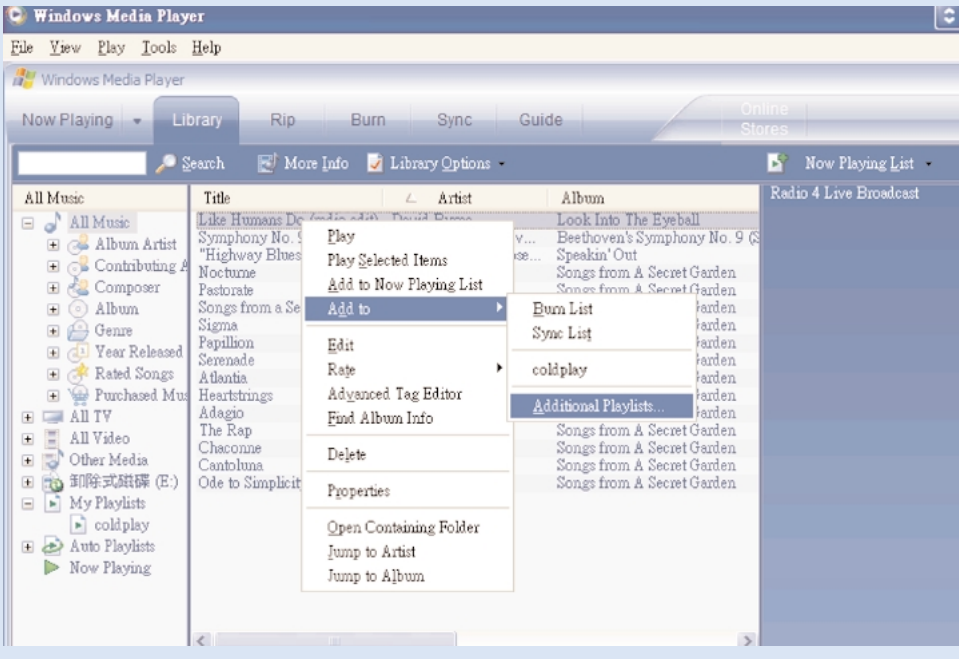

\*O visor real varia com o uso.

### **Para adicionar uma faixa a uma lista de reprodução**

- Clique para destacar um item. 1
- 2) Clique com o botão direito no item e seleccione Adicionar a > Listas pessoais adicionais..
- A partir da janela de contexto Adicionar à lista pessoal, seleccione uma lista de música existente ou adicione uma nova.  $(3)$
- A selecção é adicionada à lista de música.  $(4)$

#### Suggestão

✔

Pressione e mantenha <Ctrl> pressionada no teclado para selecionar mais de um item. Para selecionar itens consecutivos, clique no primeiro item, mantenha <Shift> pressionada no teclado e, depois, clique no último item..

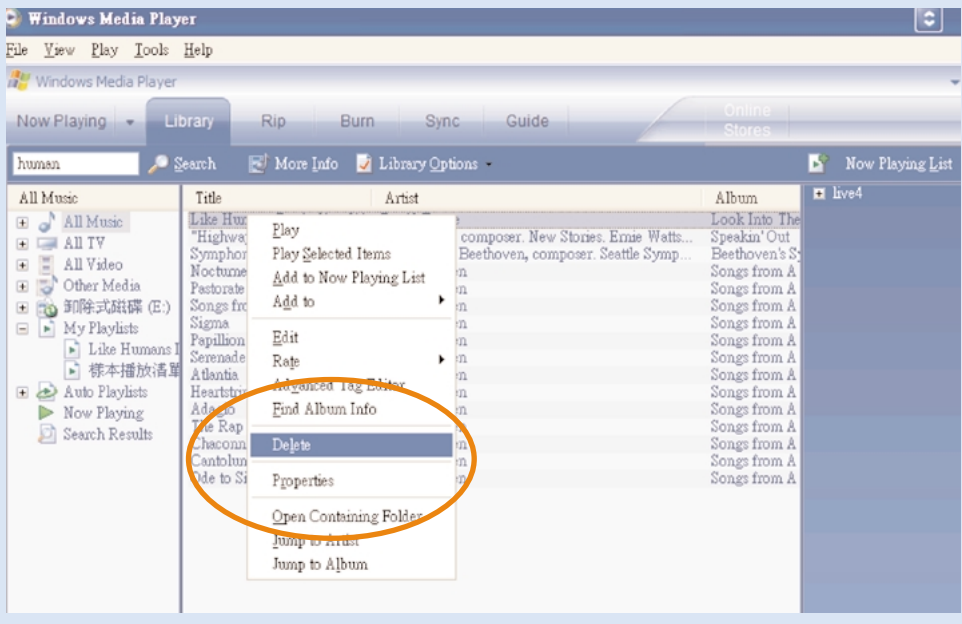

\*O visor real varia com o uso.

### **Excluir faixas e listas de reprodução**

1) Clique para destacar um item.

2) Clique com o botão direito e seleccione Eliminar para eliminar.

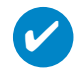

#### Suggestão

Pressione e mantenha <Ctrl> pressionada no teclado para selecionar mais de um item. Para selecionar itens consecutivos, clique no primeiro item, mantenha <Shift> pressionada no teclado e, depois, clique no último item.

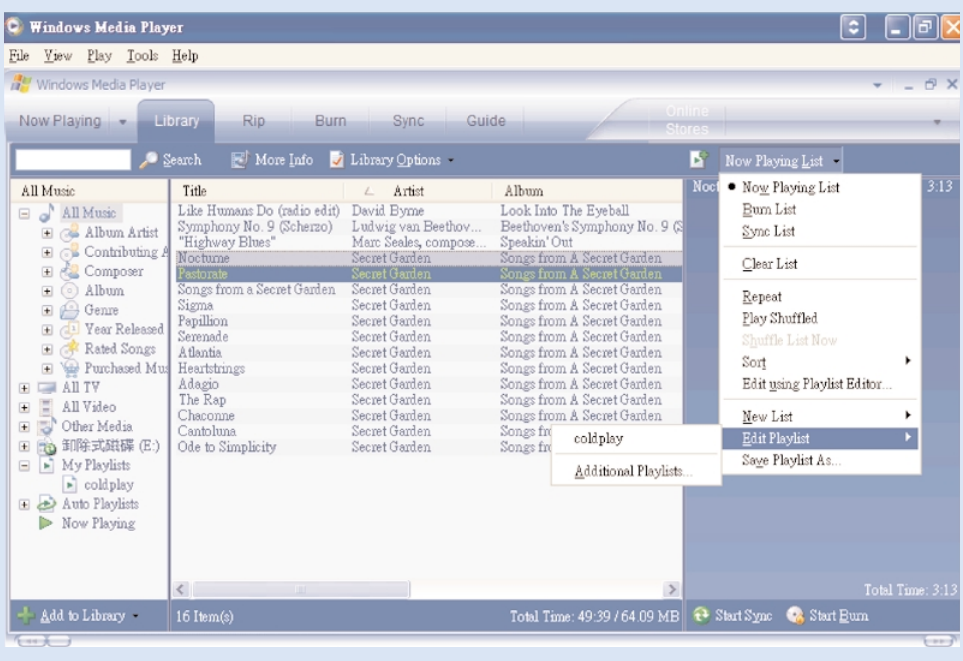

### **Editar informações de faixa**

- 1) Clique em uma faixa para editar suas informações.
- Clique com o botão direito e seleccione Editar.  $\Omega$
- 3) Clique nas caixas de texto para editar as informações pertinentes.

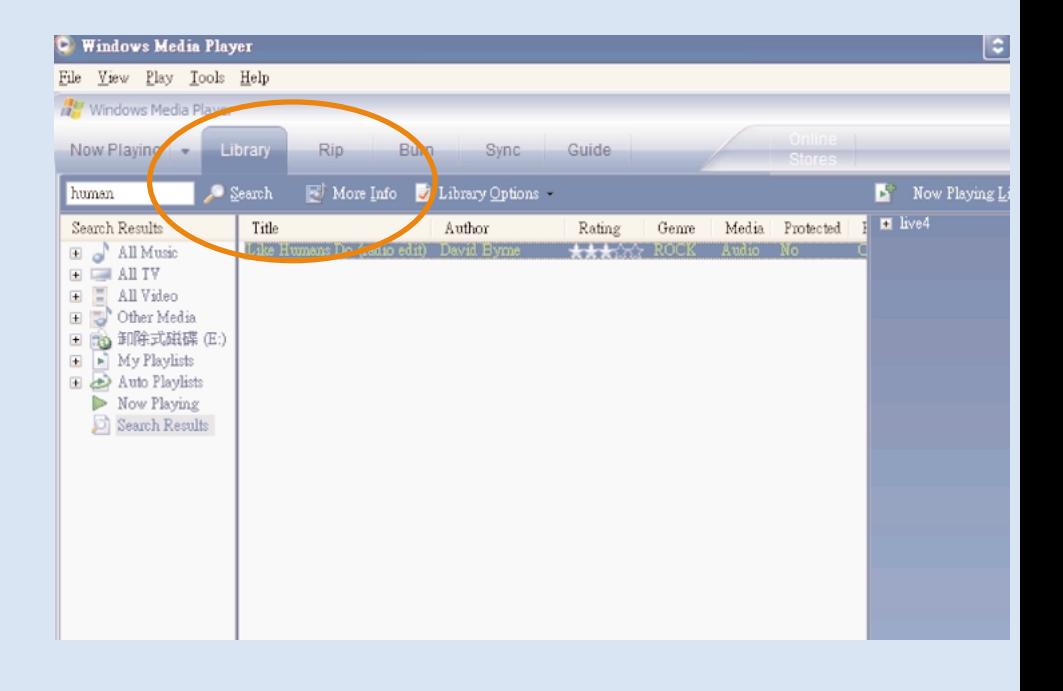

#### **Procurar faixas**

- Digite uma string de pesquisa no campo Search (Pesquisar).  $(1)$
- Clique em X para iniciar a pesquisa.  $(2)$
- Você verá faixas que contêm a string de pesquisa.  $(3)$
- É possível transferir, excluir ou arrastar e soltar essas faixas, conforme descrito nas seções anteriores.  $(4)$

### **Atualizações Atualizar e restaurar com o Gerenciador de dispositivos**

Temos certeza de que você aproveitará ao máximo seu produto por um longo tempo. Para obter o melhor desempenho, recomendamos que você consulte o site www.philips.com freqüentemente para obter atualizações gratuitas dos softwares e firmwares mais recentes para seu produto.

Se:

- a ligação à Internet estiver activada
- o Device Manager tiver sido instalado no seu computador
- o seu dispositivo estiver ligado à corrente e aceso

então o Device Manager aparece com uma mensagem se novo firmware estiver disponível para o seu dispositivo

#### **Atualização de firmware**

O dispositivo é controlado por um programa interno chamado firmware. Pode instalar o mais recente firmware a partir do CD incluído e transferi-lo de www.philips.com/support para manter o dispositivo actualizado.

#### Suggestão

✔

Carregue seu dispositivo totalmente antes de atualizar o firmware. Isso garantirá fornecimento de energia suficiente para concluir o processo todo.

- Instale o mais recente Philips Device Manager a partir do CD incluído. O Philips Device Manager notifica-o automaticamente se existirem novas actualizações disponíveis.  $(1)$
- 2 Conecte o dispositivo ao computador (alimentado pelo adaptador CA/CC fornecido, se aplicável).
- Inicie o Device Manager a partir de Iníciar ➔ Programas ➔ Philips Device Manager ou a partir do ambiente de trabalho  $\mathbf{C}$ . 3
- Seleccione o seu dispositivo e clique em Upgrade (Actualizar), o Device Manager verifica se existe novo firmware disponível e instala-o no seu dispositivo.  $(4)$
- Se um novo firmware estiver disponível para o seu dispositivo, será solicitado a fazer a transferência do mesmo. Pode escolher "Yes" (Sim) para transferir o mais recente firmware ou escolher "Cancel" (Cancelar) para utilizar o ficheiro de firmware existente no computador.  $(5)$
- Se optou por transferir o mais recente firmware, depois da transferência, o Device Manager solicita-lhe a permissão para carregar o firmware no dispositivo. Ao seleccionar "Yes", o mais recente firmware é carregado no dispositivo.  $(6)$
- No caso de ter escolhido "Cancel", o firmware presente no computador é carregado para o dispositivo.
- O processo termina quando o dispositivo é reiniciado e apresenta o ecrã de arranque. É apresentada uma mensagem de sucesso.  $(8)$

### **Reparação do dispositivo**

O dispositivo é controlado por um programa interno chamado firmware. No caso de o seu dispositivo ter um problema, ou quiser formatar o dispositivo, pode precisar de repará-lo.

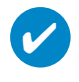

#### Suggestão

Carregue seu dispositivo totalmente antes de reparação do dispositivo. Isso garantirá fornecimento de energia suficiente para concluir o processo todo.

- 1 Conecte o dispositivo ao computador (alimentado pelo adaptador CA/CC fornecido, se aplicável).
- 2 Inicie o Device Manager a partir de Iníciar ➔ Programas ➔ Philips Device Manager ou a partir do ambiente de trabalho  $\bullet$ .
- 3 Na janela principal, clique em Restore (Restaurar)/Repair (Repare).
- 4 Será interrogado, antes da reparação ser iniciada.

AVISO! Todas as músicas e o conteúdo serão apagados!

- 5 Clique em "OK" para aplicar os ajustes de fábrica ao dispositivo. Clique em "Cancelar" para parar a operação atual.
- 6 O Device Manager (Gestor de dispositivos) irá reparar o dispositivo. Quando a reparação terminar, o dispositivo pode ser utilizado novamente.

O seu dispositivo será desligado automaticamente assim que o Device Manager terminar de interagir com o seu dispositivo e será novamente ligado ao computador quando a reparação terminar.

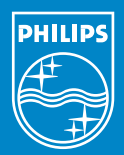

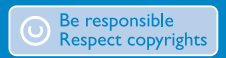

Specifications are subject to change without notice. Trademarks are the property of Koninklijke Philips Electronics N.V. or their respective owners 2005 © Koninklijke Philips Electronics N.V. All rights reserved.

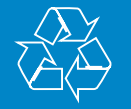

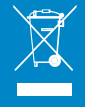

www.philips.com